# **SPARK VIDEO**

### collaborate | create | integrate

## What is Spark Video?

Spark Video combines icons, pictures, text and your voice to create fascinating stories. You can choose images from Adobe's database or add your own. You can choose from several different layouts, themes and some pretty catchy music to complete your final product. Your students will LOVE creating with this app!

#### Integration Ideas

- Hype video for a new lesson or unit of study
- Digital Storytelling
- Create "How To" stories
- Book Reports
- Infomercials
- Demonstration of learning
- Vocabulary
- Sub Plans

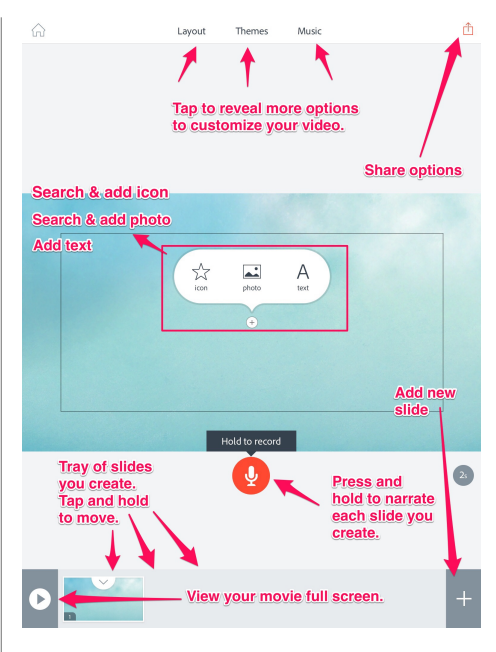

# **Let's Create!**

•Open app and choose the "Log in with Google" option or create an Adobe ID with the "Sign up for free" option. If you sign up for an Adobe ID, this log in will work for other Adobe apps like, Spark Page & Spark Post.

•Tap on the red button with white plus icon.

•Title your movie, "All About Me" then tap on the "Next" button.

•Examine the storyboards by scrolling your finger across the options. I like to use the "Make Up My Own" option as it is a blank canvas. Tap on "Pick this one" when ready.

•Let's add a selfie of you for the first slide! Tap on the photo icon, then choose the "take a picture option." Take a selfie! Hold down record button and narrate this slide when done. Be creative!

•Tap on the + button in the lower right hand corner to add a new slide. Tap on the icon star. Search for your favorite food, add to slide, then narrate the slide.

•Continue adding to your story. Add some photos using the "find photos" feature. Now add a slide or two that has text!

•Play with the options you have at the top of screen: Layout, Themes and Music. Choose the "perfect" ones for your video!

•When done, tap on the play icon in the lower left hand corner to view your finished creation. Isn't it awesome?

•When done, tap on the share button in the upper right hand corner. Choose a category, modify your end credits, or author info if you would like. Take note of "Share" options. Tap on down arrow (save to camera roll). Tap orange button to save!